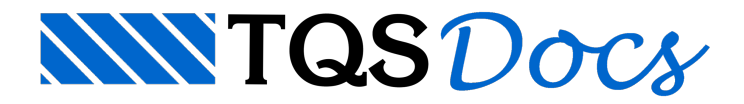

# Bloco de Contorno Poligonal

Blocos sobre estacas podem ter suageometria em planta definida por uma poligonal. A posição das estacas também pode ser alterada, permitindo ao usuário definir blocos/estacas de geometria quaisquer.

### Dados

Blocos com contorno poligonal possuem apenas duas informações geométricas:

Poligonal do contorno

Altura

A posição das estacas é inicialmente tomada pelo formato padrão selecionado, mas posteriormente pode ser alterado.

A geometria das estacas também pode ser alterada, permitindo aleitura de um desenho DWG que define o polígono daseção transversal da estaca.

## Definição no Modelador Estrutural

#### Geometria do Bloco

A definição de uma sapata de contorno poligonal é feita através do comando de lançamento de fundações:

"Fundações" - "Dados atuais" - "Seção" - "Dados de fundação" - "Dados de fundação" - "Contorno poligonal" - "Sim" Após a definição que a sapata terá contorno poligonal, é necessário que a poligonal seja definida. Para isto existem duas opções:

Definir: onde o usuário entra com todos os pontos que definem a poligonal Ler: onde o usuário indica uma poligonal já existente (na forma ou desenho de referência)

### Seção das Estacas

As estacas podem ter a seção transversal definida como:

Círculo: onde o diâmetro é inserido nos dados do bloco Poligonal: onde um desenho DWG é utilizado para definir a seção. Quando utilizado um desenho DWG, este deve estar naseguinte pasta:

X:\TQSW\SUPORTE\FORMAS\SECOES\ESTACAS\

### Adicionar, eliminar e editar estacas de um bloco

Quando um bloco possui a geometria poligonal, é possível alterar o número de estacas e suas posições de modo gráfico, através da seguinte ferramenta:

"Fundações" - "Inserção" - "Inserir Estacas" Selecione o bloco que será editado Posicione a nova estaca Para apagar uma estaca do bloco, basta executar algum dos comandos de apagar elemento.

Para mover uma estaca, é possível utilizar os grips ou ainda utilizar os comandos demover elementos.

# Resultados de Cálculo

Todo o processamento de esforços máximos das estacas é feito com base nageometria poligonal do bloco e posições quaisquer das estacas.

Após o processamento dos blocos, os seguintes resultados estão disponíveis para o usuário:

Relatório de dimensionamento Desenho Relatório de esforços